## How to print your Certificate of Enrolment

From the UDE Homepage, select the Student version.

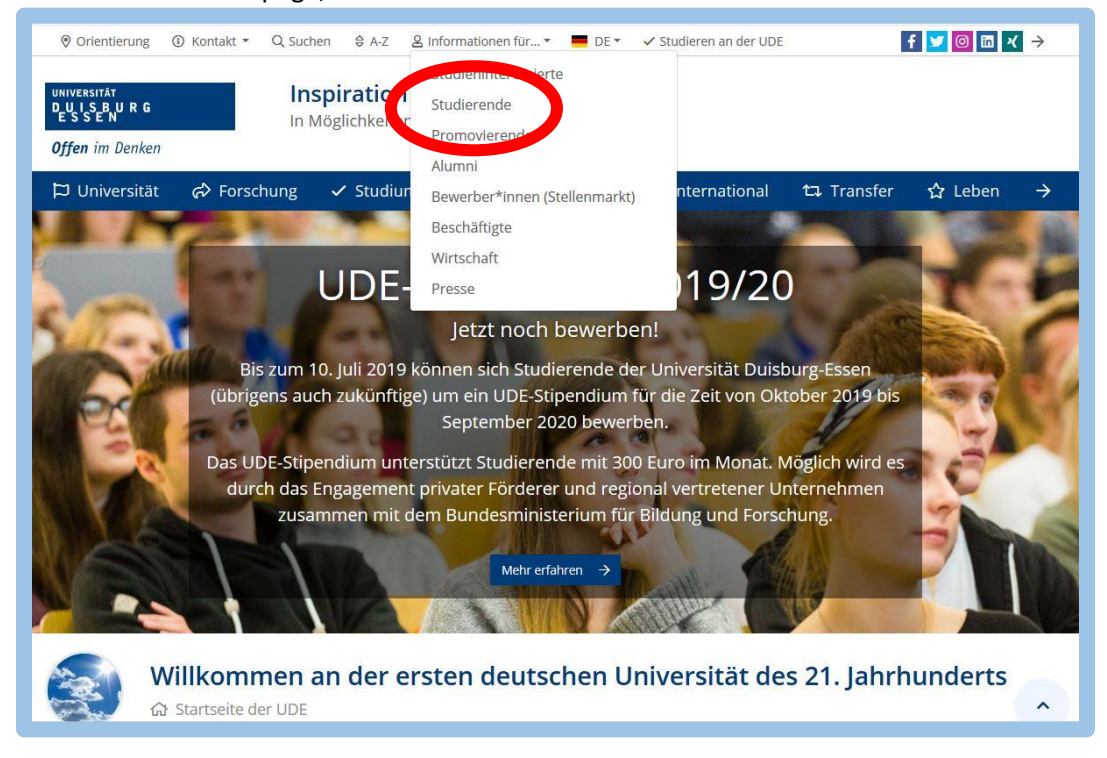

Open the Link for **HIS Online Portal** and log in with your Uni Kennung

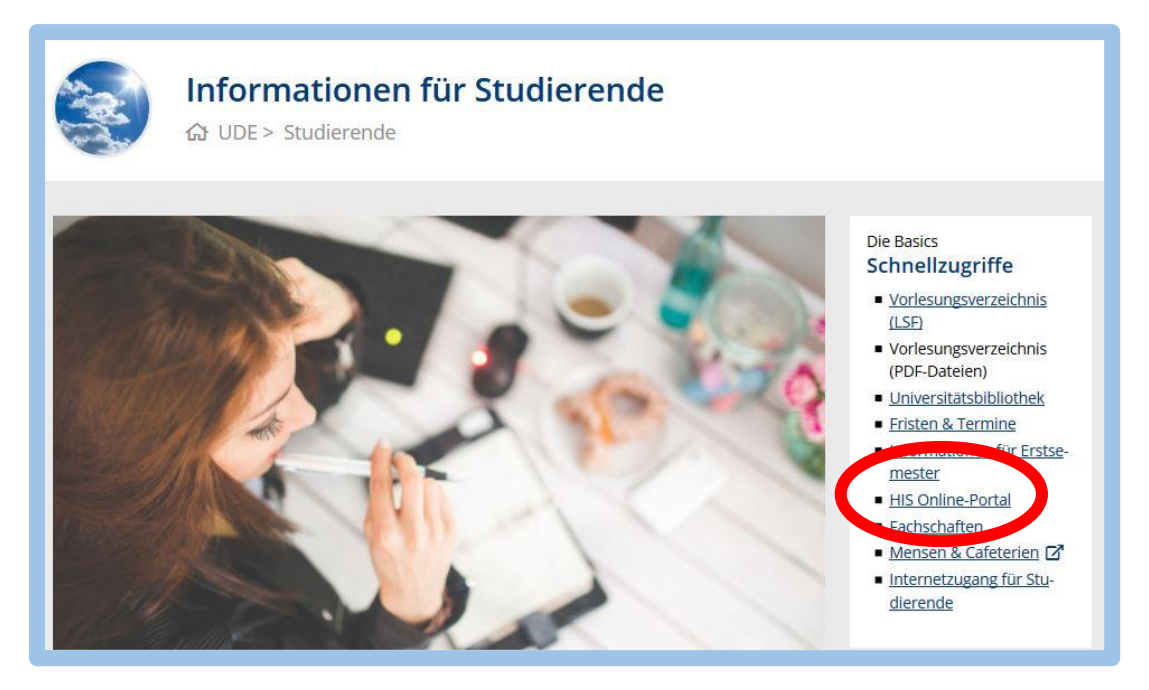

Change the language to English and follow these steps to open your Certificate of Enrolment.

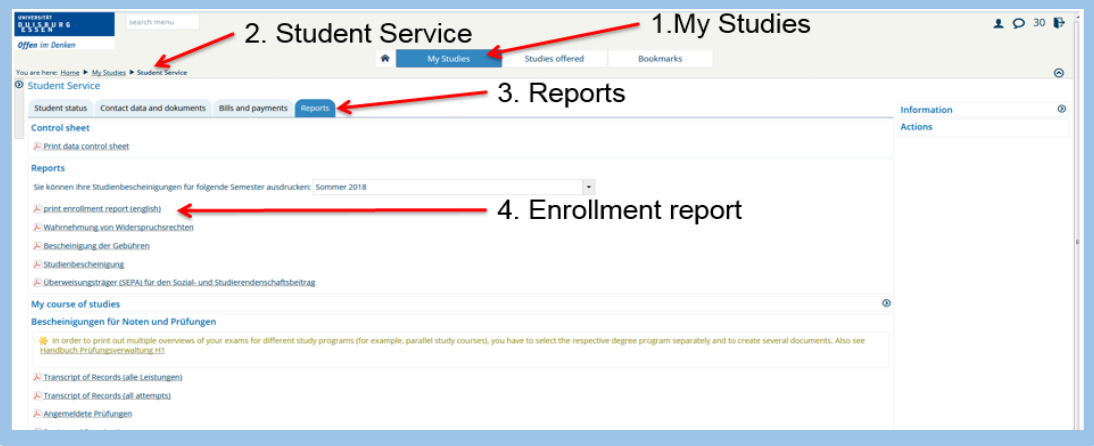